# 医師の勤怠システムにおける休暇申請

# 1.休暇申請手順

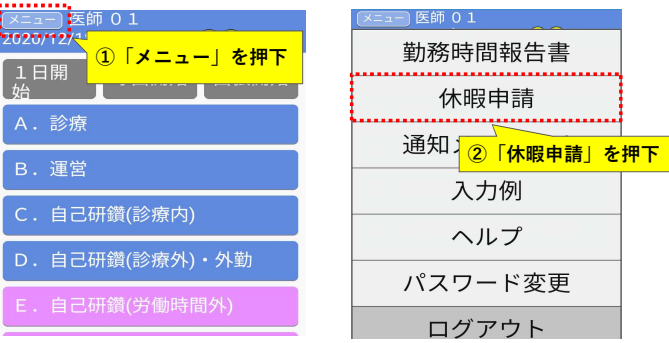

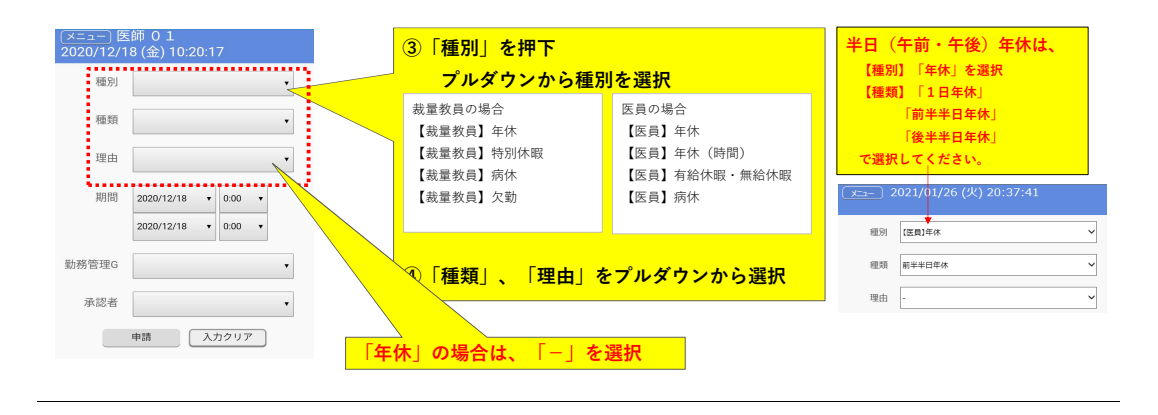

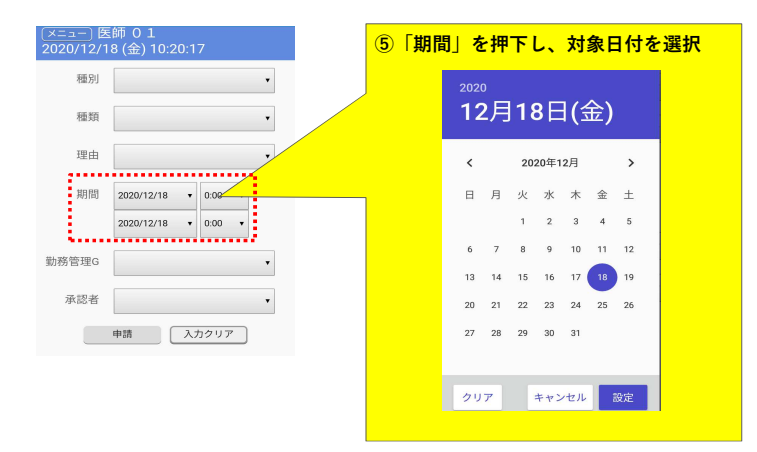

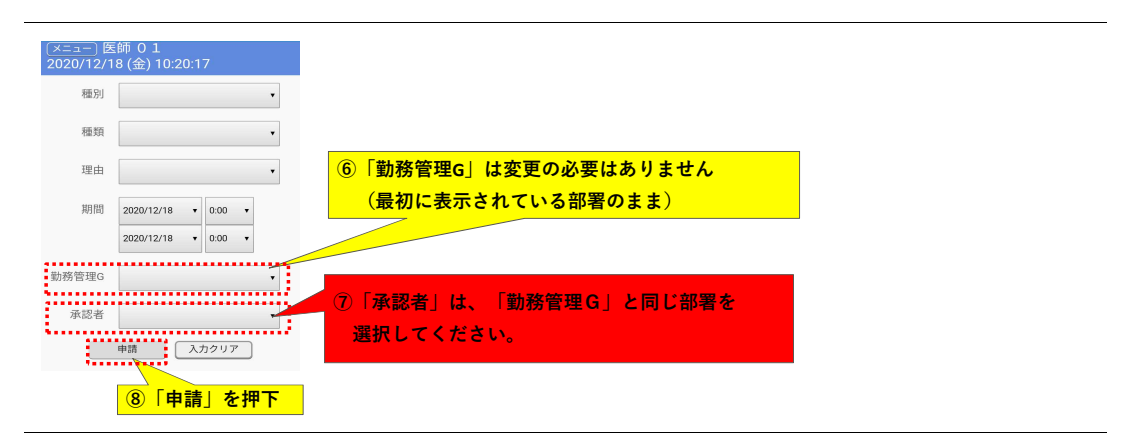

### 2. 休暇申請の取消 ] 医師 01 \_\_\_\_\_\_\_ 医師 0 1<br>2020/12/18 (金) 10:20:17 勤務時間報告書 種別  $\ddot{\phantom{0}}$ 休暇申請 種類 通知メッセージ 理由  $\ddot{\phantom{0}}$ ①「休暇申請」を押下 入力例  $2020/12/18$   $\bullet$  0:00  $\bullet$  $\top$ 期間 ②画面を下へ、スワイプ  $\begin{array}{|c|c|c|c|c|}\hline \rule{0pt}{1ex}\rule{0pt}{2ex}\rule{0pt}{2ex}\$ ヘルプ 勤務管理G  $\ddot{\phantom{0}}$ パスワード変更 承認者  $\bar{\phantom{a}}$ ログアウト 申請 (入力クリア)

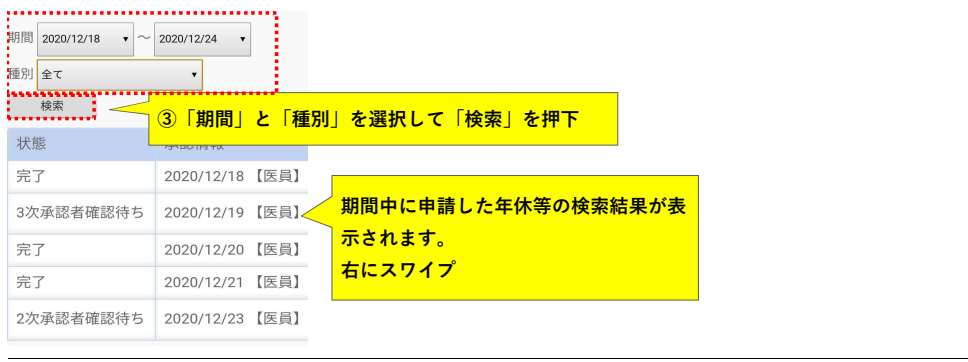

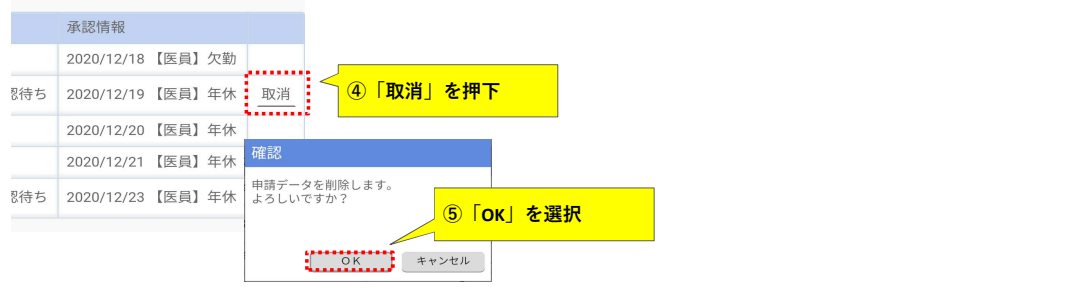

## 3.注意事項

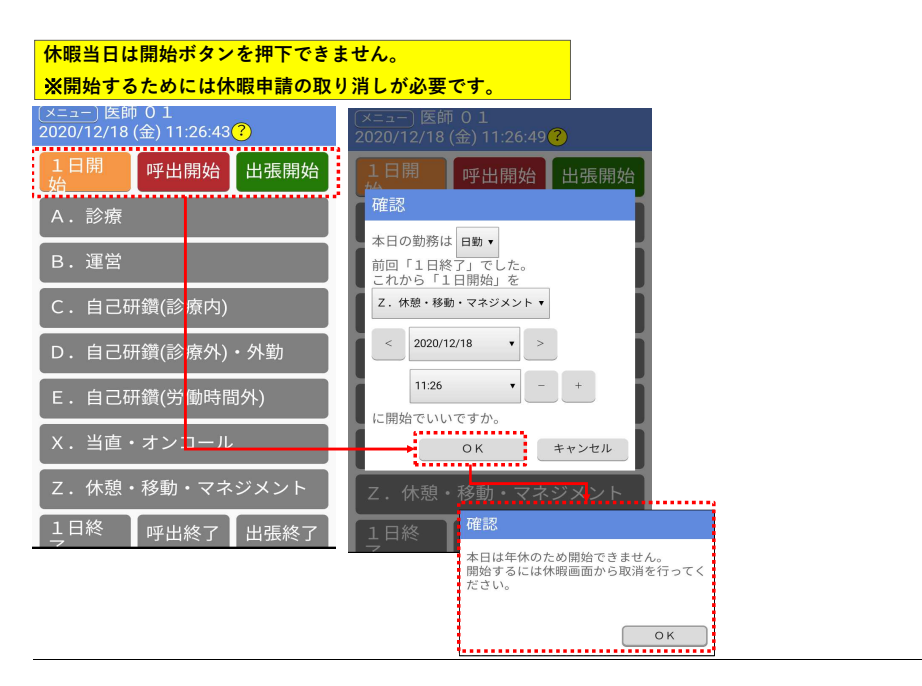

### 4. 特別休暇(医員の先生は「有給休暇・無給休暇」

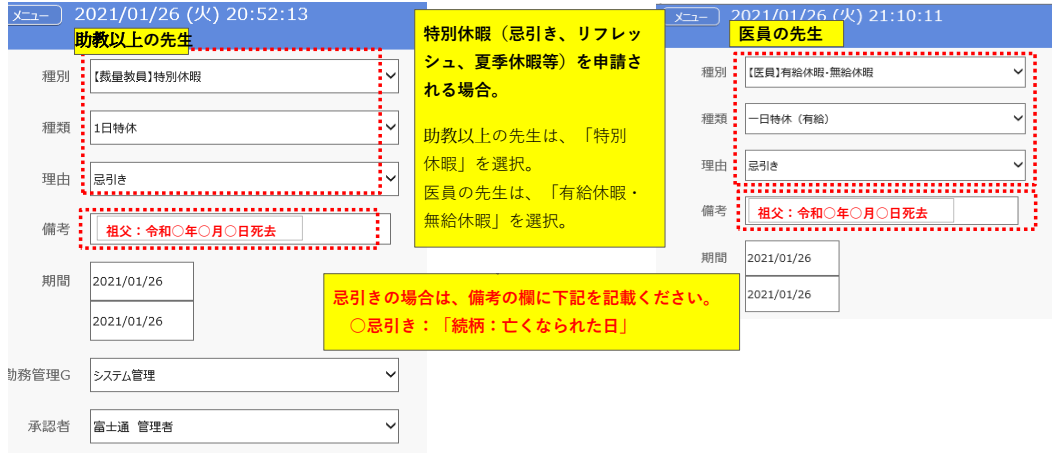

#### 新型コロナウイルス感染症対策のための自宅待機等の場合  $\overline{x_1}$  2021/01/26 (火) 21:20:09 2021/01/26 (火) 21:18:56 助教以上の先生 医員の先生○種別 . . . . . . . . . . . . . . . . . 「特別休暇」 - ...............<br>(医員の先生は、「有給休暇・無給 쟥 種類 1日特休 休暇」)を選択。 種類 :- 日特休 (有給) 理由 : その他·有給 ○理由 理由 : その他·有給 「その他・有給」を選択 新型コロナ感染防止のための自宅待機(濃厚接触者) 備老 新型コロナ感染防止のための自宅待機(濃厚接触者) 2021/01/26 期間 2021/01/26 ○備考欄に、内容を記載 2021/01/26 2021/01/26 例) 「コロナ感染防止のための自宅待機(県外移動) 県外移動許可願提出済み。」(※総務係へ提出が必要です) ・「家族の新型コロナワクチン接種のため(宮崎太郎:父)」 ・「新型コロナワクチン接種による体調不良のため。接種日:○月○日」 「小学校の臨時休業のため。特別休暇申請事由書提出済み。」 ・「コロナ感染防止のため(家族(子)の感染疑いのため) 5.入力上の注意

土曜・日曜・祝日を挟んだ年休・リフレッシュ・夏季休暇の申請について

例)1月22日(金)と1月25日(月)・26日(火)に年休を取得する場合

 (誤)1月22〜26日まとめて⼊⼒しないでください(5日年休とカウントされます) (正)「1月22日で申請」+「1月25〜26日で申請」 (2回に分けて申請してください。)

※<u>忌引きは</u>、暦日による連続日数のカウントとなるため、土日祝日を挟む場合は、上記と異なりまとめて入力してください。

年休(時間)は、1時間単位で入力してください。

時間給は、1時間単位で認められますので、分単位での入力はしないでください。 例1)10時から出勤される場合は、8:30-10:30(2時間)での申請となります。 例2)15:30-17:15で休まれる場合は、15:15-17:15(2時間)での申請となります。

昼休みを挟む年休について。

↓

例1)14時から出勤(年休(8:30 - 14:00))される場合 ・「午前半日年休」+「13:00 - 14:00」の2回に分けて入力してください。

例2)10時から14時まで年休を取得される場合

・「10:00-12:00」+「13:00 - 14:00」の2回に分けて入力してください。

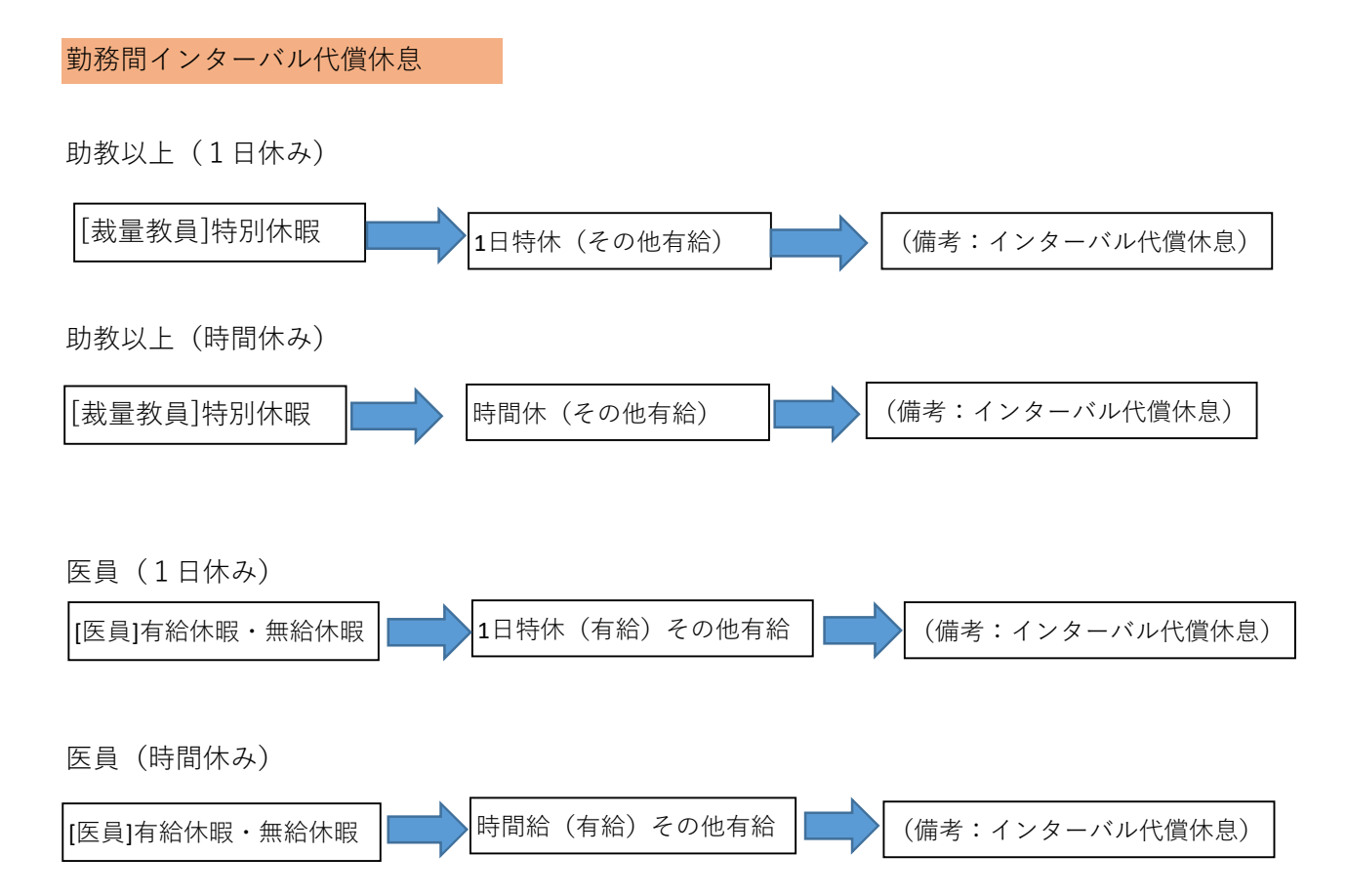